# OptiPlex 7040M

## Quick Start Guide

Οδηγός γρήγορης έναρξης Краткое руководство по началу работы

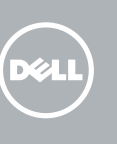

Συνδέστε το πληκτρολόγιο και το ποντίκι Ligar o teclado e o rato Подсоедините клавиатуру и мышь חבר את המקלדת ואת העכבר

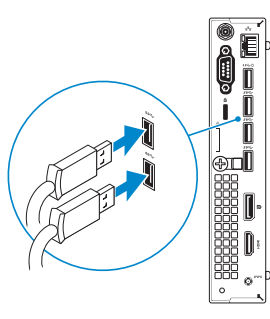

### 3 Connect the display

### 3 Connect the display **Supper Lines and Science 2** 4 Connect the power cable and Theorem 2 5 Finish Windows 10 setup press the power button

Συνδέστε το καλώδιο δικτύου — προαιρετικά Ligar o cabo de rede — opcional Подсоедините сетевой кабель (заказывается дополнительно) חבר את כבל הרשת — אופציונלי

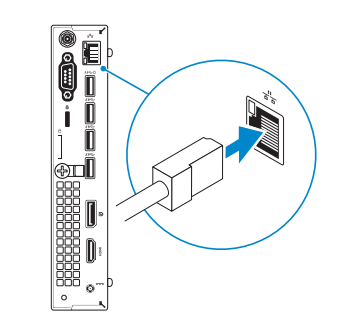

## Connect the keyboard and mouse 1

Συνδέστε το καλώδιο τροφοδοσίας και πιέστε το κουμπί λειτουργίας Ligar o cabo de alimentação e premir o botão de ligação Подсоедините кабель питания и нажмите кнопку питания חבר את כבל החשמל ולחץ על לחצן ההפעלה

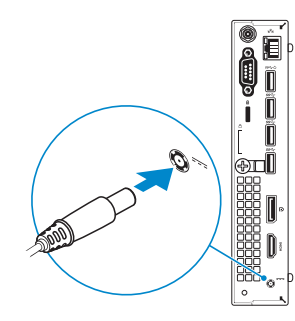

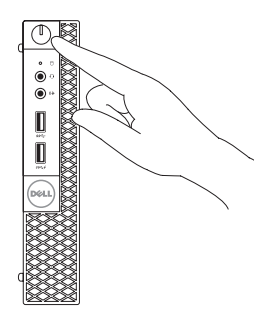

Συνδέστε την οθόνη Ligar o monitor Подключите дисплей חבר את הצג

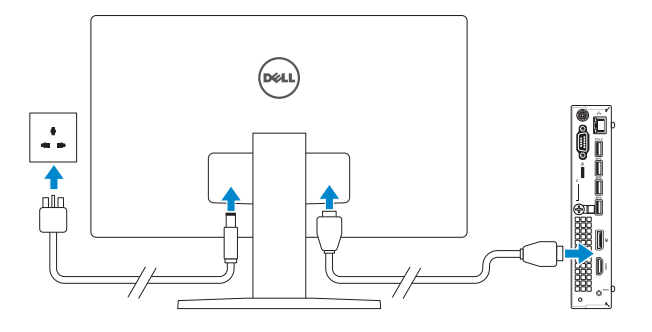

### 2 Connect the network cable - optional

Τελειώστε την εγκατάσταση των Windows 10 Concluir a configuração do Windows 10 Завершите установку Windows 10 סיים הגדרת 10 Windows

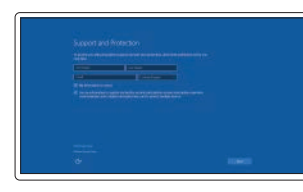

#### Enable Support and Protection

Ενεργοποίηση υποστήριξης και προστασίας Ativar suporte e proteção Включите поддержку и защиту הפעל תמיכה והגנה

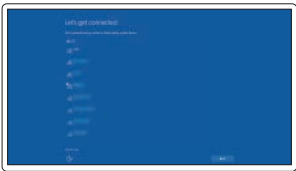

#### Connect to your network

Σύνδεση στο δίκτυό σας Estabelecer ligação à rede Подключитесь к сети התחבר לרשת

#### **NOTE:** If you are connecting to a secured wireless network, enter the password for the wireless network access when prompted.

**ΣΗΜΕΙΩΣΗ:** Αν πρόκειται να συνδεθείτε σε ασφαλές ασύρματο δίκτυο, πληκτρολογήστε τον κωδικό πρόσβασης στο ασύρματο δίκτυο όταν παρουσιαστεί η σχετική προτροπή.

NOTA: Se estiver a estabelecer ligação a uma rede sem fios protegida, quando for solicitado, introduza a palavra-passe de acesso à rede sem fios.

**ПРИМЕЧАНИЕ.** В случае подключения к защищенной беспроводной сети при появлении подсказки введите пароль для доступа к беспроводной сети.

**הערה:** אם אתה מתחבר לרשת אלחוטית מאובטחת, הזן את סיסמת הגישה אל הרשת האלחוטית כאשר תתבקש לעשות זאת.

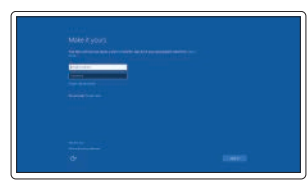

#### Sign in to your Microsoft account or create a local account

Συνδεθείτε στον λογαριασμό σας στη Microsoft ή δημιουργήστε τοπικό λογαριασμό Iniciar sessão numa conta Microsoft ou criar uma conta local

Войдите в учетную запись Microsoft или создайте локальную учетную запись היכנס לחשבון Microsoft שלך או צור חשבון מקומי

### Features

Δυνατότητες | Funcionalidades | Характеристики | תונוכת

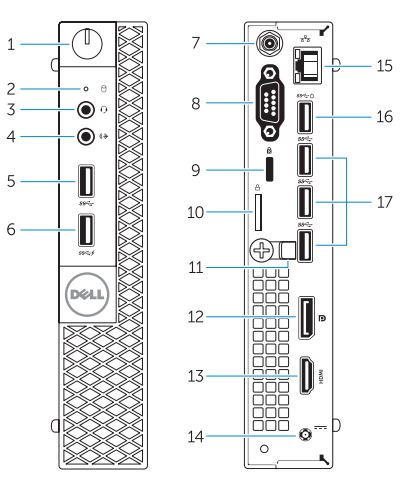

- 12. DisplayPort connector
- 13. HDMI connector
- 14. Power connector
- 15. Network connector
- 16. USB 3.0 connector (Supports Smart) Power On)
- 17. USB 3.0 connectors
- 
- 
- 
- 
- 11. cable holder

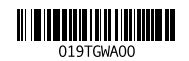

- 1. Power button/Power light
- 2. Hard-drive activity light
- 3. Microphone connector
- 4. Line-out connector
- 5. USB 3.0 connector
- 6. USB 3.0 connector with PowerShare
- 7. Antenna SMA connector (optional)
- 8. Serial/PS2/VGA/DisplayPort connector (optional)
- 9. Security-cable slot
- 10. Padlock ring
- 
- 1. Κουμπί λειτουργίας/ Λυχνία κατάστασης τροφοδοσίας
- 2. Λυχνία δραστηριότητας σκληρού δίσκου
- 3. Σύνδεσμος μικροφώνου
- 4. Σύνδεσμος εξόδου γραμμής
- 5. Σύνδεσμος USB 3.0
- 6. Σύνδεσμος USB 3.0 με PowerShare
- 7. Σύνδεσμος κεραίας SMA (προαιρετικά)
- 8. Σύνδεσμος σειριακός/PS2/VGA/ DisplayPort (προαιρετικά)
- 9. Υποδοχή καλωδίου ασφαλείας
- 10. Κρίκος λουκέτου
- 11. Συγκρατητής καλωδίων
- 12. Σύνδεσμος DisplayPort
- 13. Σύνδεσμος HDMI
- 14. Σύνδεσμος τροφοδοσίας
- 15. Σύνδεσμος δικτύου
- 16. Σύνδεσμος USB 3.0 (υποστηρίζει έξυπνη ενεργοποίηση)
- 17. Σύνδεσμοι USB 3.0

- 1. Botão de alimentação/ luz de alimentação
- 2. Luz de actividade da unidade de disco rígido
- 3. Conector para microfone
- 4. Conector de saída de linha
- 5. Conector USB 3.0
- 6. Entrada USB 3.0 com PowerShare
- 7. Conector SMA de antena (opcional)
- 8. Conector Série/PS2/VGA/ DisplayPort (opcional)
- 9. Ranhura do cabo de segurança
- 10. Anel para cadeado

Τύπος κατά τους ρυθμιστικούς φορείς | Tipo regulamentar **D10U001** Тип согласно нормативной документации | תקינה סוג

- 11. suporte de cabos
- 12. Conector DisplayPort
- 13. Conector HDMI
- 14. Conector de alimentação
- 15. Conector de rede
- 16. Entrada USB 3.0 (suporta Ativação inteligente)
- 17. Entradas USB 3.0
- .1 לחצן הפעלה/נורית הפעלה
- .2 נורית פעילות של כונן קשיח
	- .3 מחבר מיקרופון
- $\ell$ . מחבר קו-יציאה (Line-out)
	- .5 מחבר 3.0 USB
- .6 מחבר 3.0 USB עם PowerShare
- .7 מחבר אנטנה SMA( אופציונלי(
- PS2/VGA מחבר יציאת תצוגה טורי. (אופציונלי)
	- .9 חריץ כבל אבטחה
	- 1010טבעת של מנעול תליה
		- 11. מחזיק כבלים
- 1. Кнопка питания/индикатор питания
- 2. Индикатор работы жесткого диска
- 3. Разъем для микрофона
- 4. Разъем линейного выхода
- 5. Разъем USB 3.0
- 6. Разъем USB 3.0 с функцией PowerShare
- 7. Антенный разъем SMA (заказывается дополнительно)
- 8. Разъем PS2/VGA/DisplayPort/ последовательного порта (заказывается дополнительно)
- 9. Разъем для защитного кабеля
- 10. Проушина для навесного замка

16. מחבר 3.0 USB (תומך בהפעלה חכמה)

- 11. держатель кабеля
- 12. Разъем DisplayPort
- 13. Разъем HDMI
- 14. Разъем питания
- 15. Сетевой разъем
- 16. Разъем USB 3.0 (с функцией интеллектуального питания)
- 17. Разъемы USB 3.0

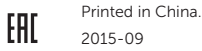

#### Product support and manuals

Υποστήριξη και εγχειρίδια προϊόντων Suporte de produtos e manuais Техническая поддержка и руководства по продуктам תמיכה ומדריכים למוצר

Dell.com/support Dell.com/support/manuals Dell.com/support/windows

#### Contact Dell

Επικοινωνία με την Dell | Contactar a Dell Обратитесь в компанию Dell | Dell אל פנה

Dell.com/contactdell

#### Regulatory and safety

Ρυθμιστικοί φορείς και ασφάλεια Regulamentos e segurança Соответствие стандартам и технике безопасности תקנות ובטיחות

Dell.com/regulatory\_compliance

#### Regulatory model

Μοντέλο κατά τους ρυθμιστικούς φορείς | Modelo regulamentar D10U Модель согласно нормативной документации | תקינה דגם

#### Regulatory type

#### Computer model

Μοντέλο υπολογιστή | Modelo do computador דגם מחשב | компьютера Модель

OptiPlex 7040M

© 2015 Dell Inc. © 2015 Microsoft Corporation.

### Locate Dell apps

Εντοπισμός εφαρμογών της Dell | Localizar as aplicações Dell Найдите приложения Dell | Dell יישומי מקם

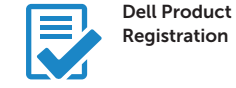

### Register your computer

Δήλωση του υπολογιστή σας Registar o computador Зарегистрируйте компьютер רשום את המחשב שלך

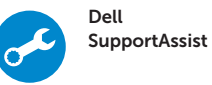

#### Check and update your computer

Έλεγχος και ενημέρωση του υπολογιστή σας Verificar e actualizar o computador Проверяйте и обновляйте свой компьютер בדוק ועדכן את המחשב שלך

> 1212מחבר DisplayPort 1313מחבר HDMI 14. מחבר מתח 1515מחבר רשת

1717מחברי 3.0 USB